Govt. of India Department of Telecommunication O/o Pr. CCA, Maharashtra Circle, Currey Road Telephone Exchange Bldg., 3rd Floor, Mumbai – 400012

## No. Pr. CCA/AO(PDA) /Jeevan Pramaan /2016-17 Dated :-11/10/2017

## Sub:- Enrolment of MTNL Pensioners for Jeevan Pramaan

Jeevan Pramaan is a biometric enabled digital service for pensioners. Pensioners of Central Government can enrol themselves for Jeevan Pramaan i.e Digital Life Certificate based on Aadhar Biometric Authentication. A person should posses a Valid Aadhar number issued by UID.

It causes a lot of hardship and unnecessary inconvenience particularly for the aged and infirm pensioners who cannot always be in a position to present themselves in front of the particular authority to secure their life certificate. To mitigate the hardship to the pensioners and to extend the benefits of this facility to the MTNL Pensioners, this office is trying to facilitate the pensioners for enrolment.

MTNL Pensioners can register themselves for Jeevan Pramaan in whose cases Pension Payment Order (PPO) is issued by O/o CCA Mumbai, DOT. Remaining pensioners can register themselves as and when their PPO's are issued in future. MTNL Pensioners can register by visiting Jeevan Praman Centres (List available in website).

Please follow the procedures laid down for registration.

1) To register logon to official website : jeevanpramaan.gov.in

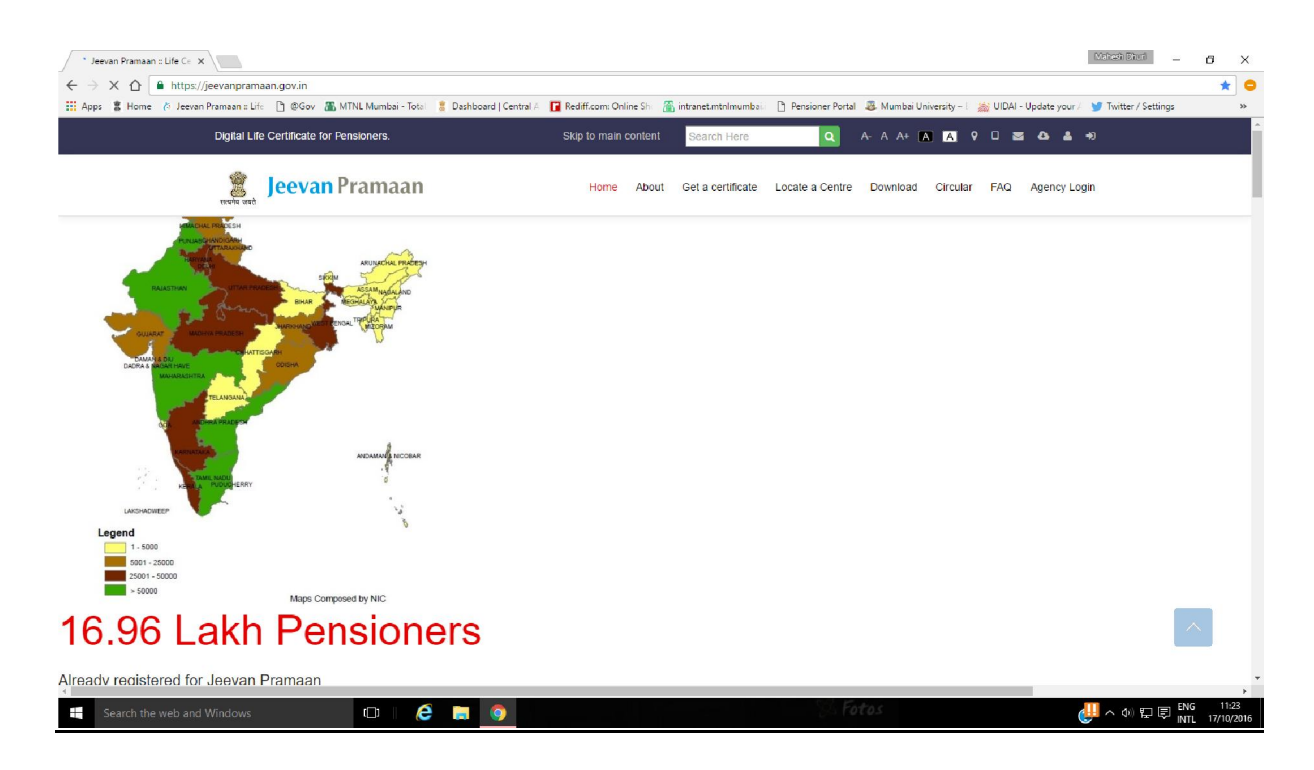

#### 2) Requirement for Registration of Jeevan Praman i.e. Adhar Base

a. You can download the Jeevan Pramaan Windows application & Android client software from official website. The application window & client software together will help perform a registration for a life certificate, for authentication it will use the Aadhaar Biometric Authentication platform. oftware from official website. The application<br>• together will help perform a registration for a<br>cation it will use the Aadhaar Biometric Authentica

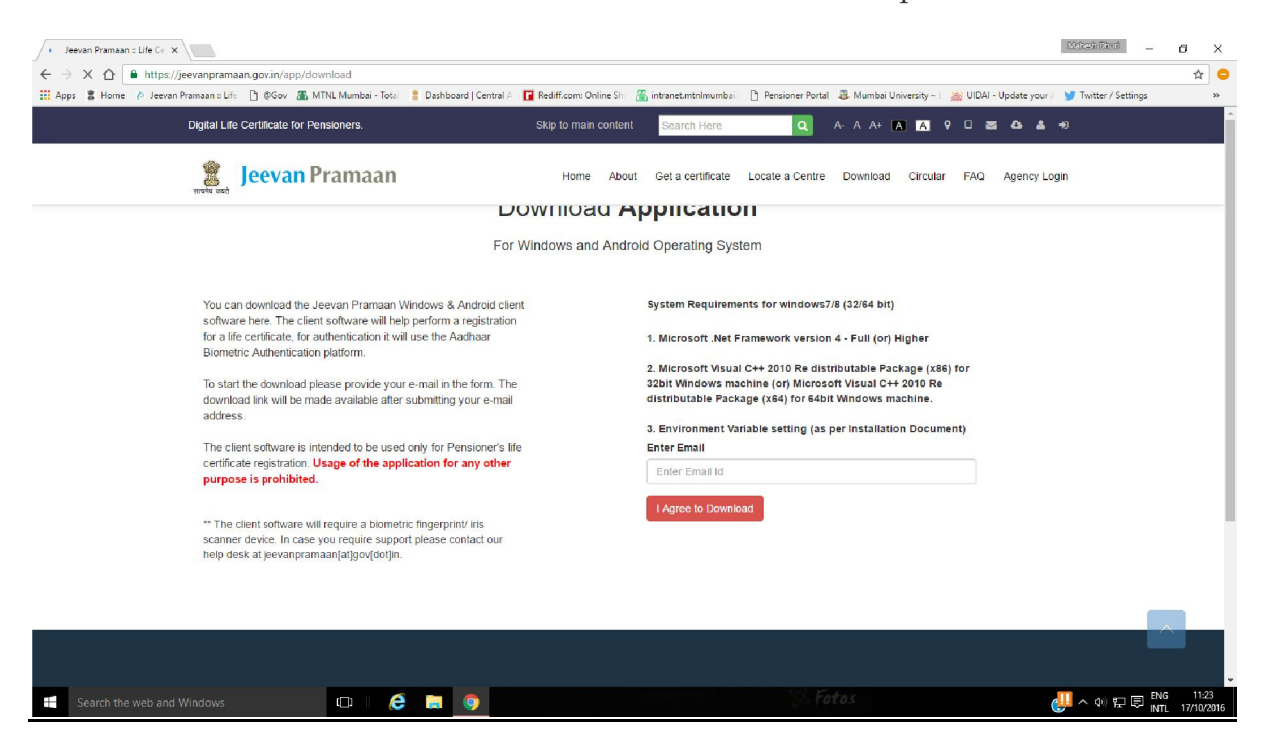

b. To start the download please provide your e e-mail in the form. The download To start the download please provide your e-mail in the form. The download<br>link will be made available after submitting your e-mail address. Please download the device drivers listed below as per your system specifications

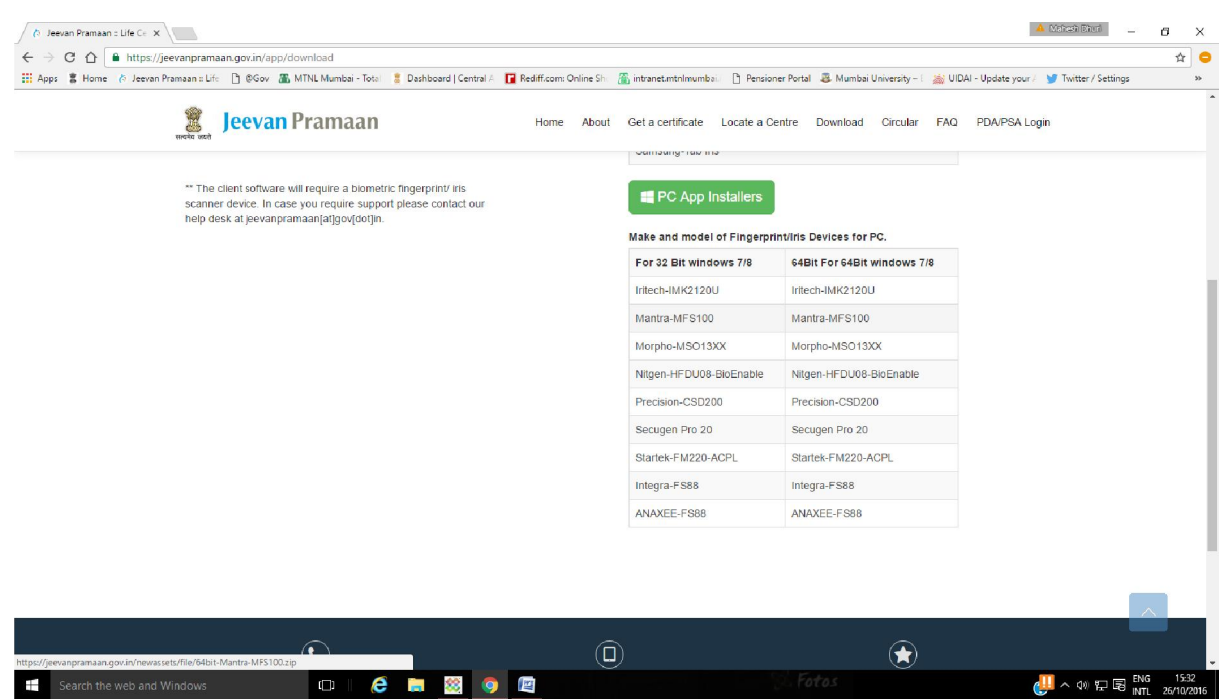

c. Finger print scanner required Biometric finger print / Iris Scanner device. Jeevan Praman Window Application downloaded on your system should be compatible with the Optical Finger Censor (Iris Scanner) see pic below. Finger print scanner required Biometric finger print / Iris Scanner device.<br>Jeevan Praman Window Application downloaded on your system should be<br>compatible with the Optical Finger Censor (Iris Scanner) see pic below.

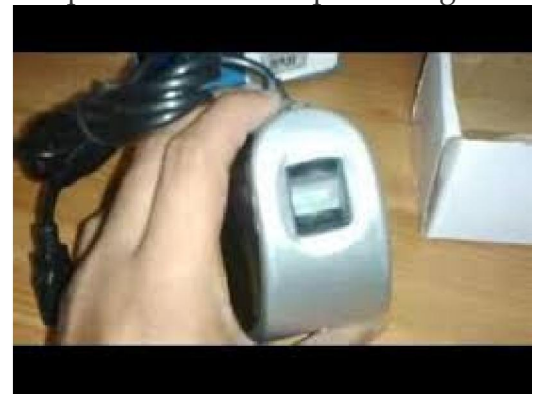

d. After downloading and installing the drivers Jeevan Pramaan Icon will appear on desktop.

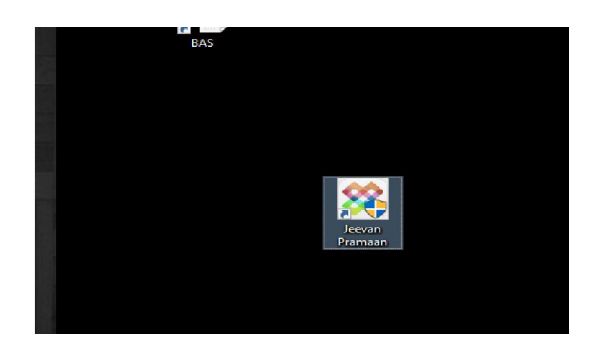

e. Initially Jeevan Pramaan will ask for operator authentication, operator can be any one a pensioner or any other person using this application.

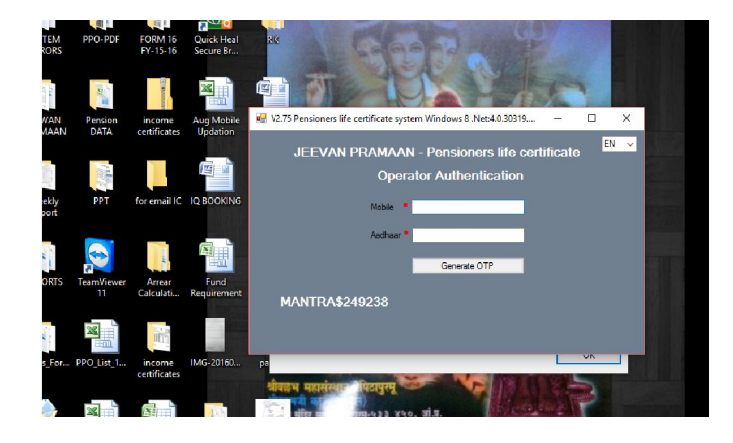

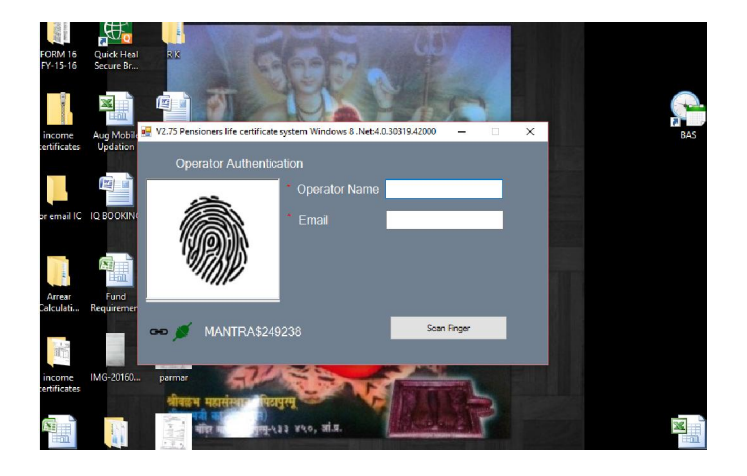

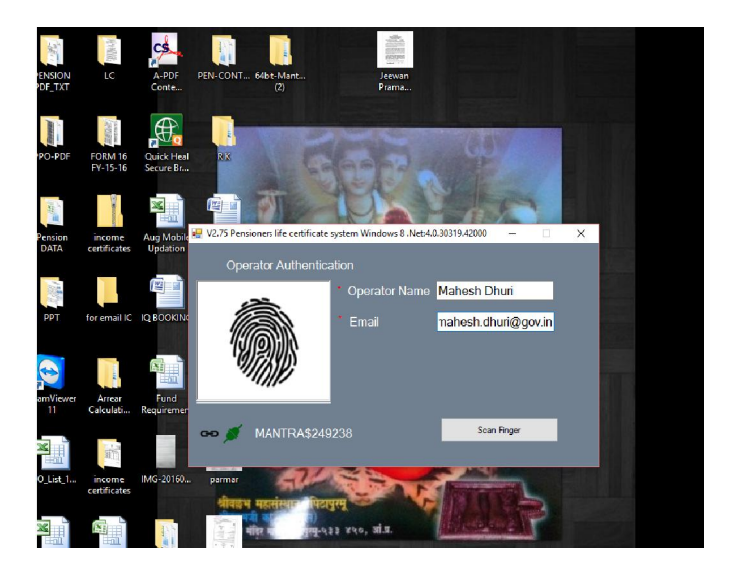

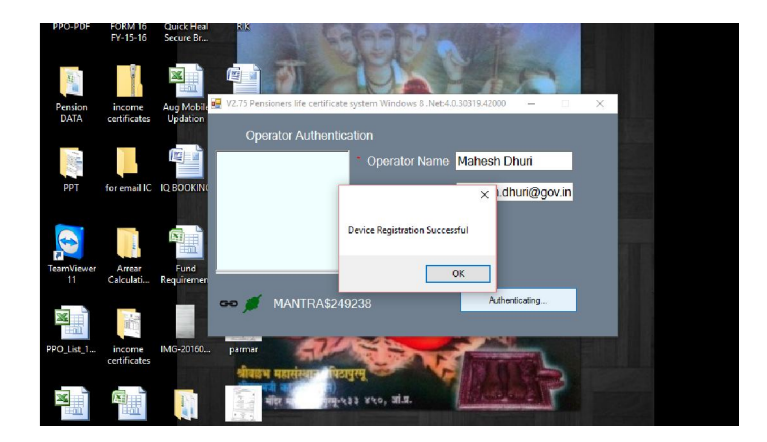

# 3) Actual Registration for Digital Life certificate of the Pensioner

Actual Registration for Digital Life certificate of the Pensioner<br><u>To register through Jeevan Praman Window, open the Jeevan Praman</u> Window by providing mobile number & Adhar number for generation of OTP.

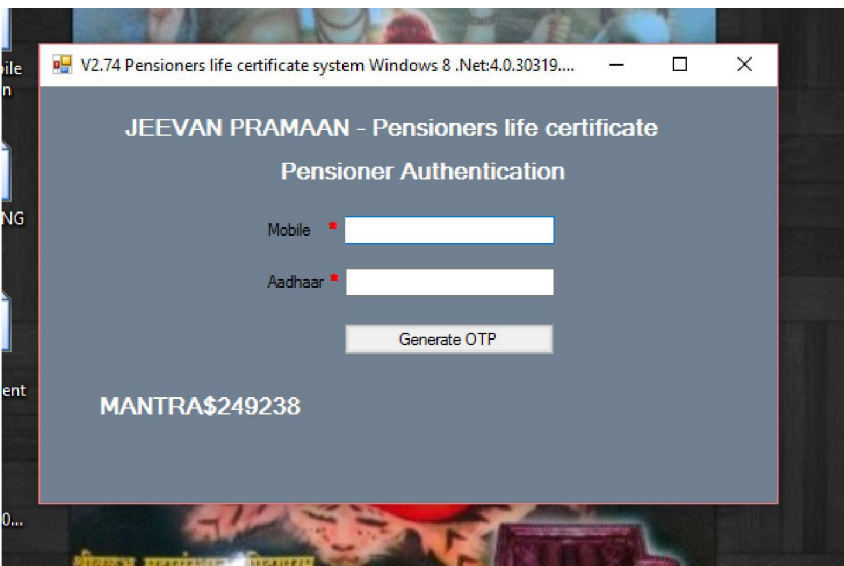

4) <u>After generation of OTP, please provide the same for Authentication &</u> proceed further for actual registration process .

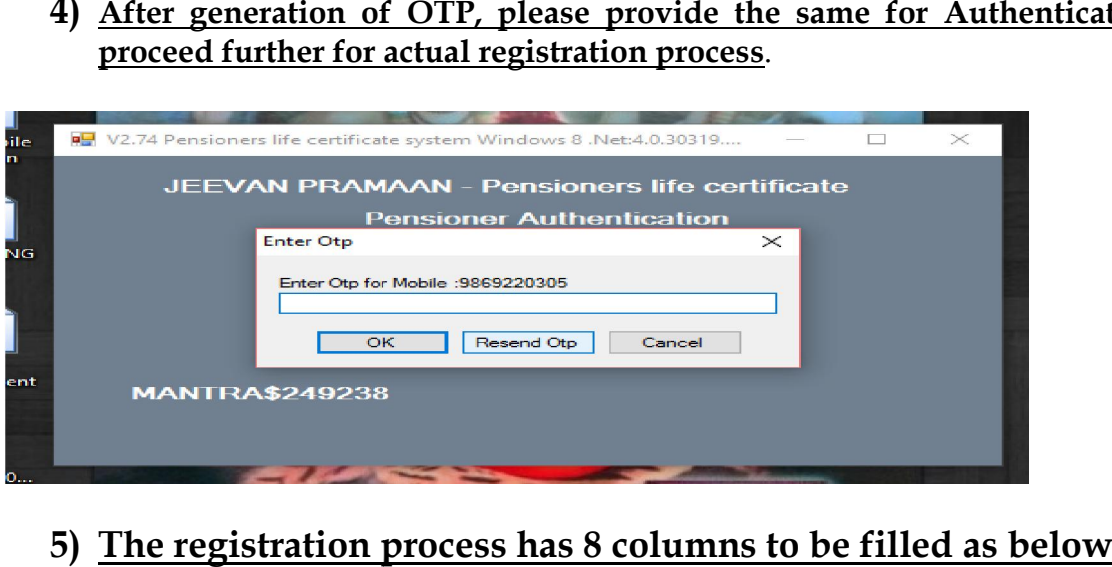

### 5) The registration process has 8 columns to be filled as below

- A) Name of the pensioner *(AS PER NEW DOT PPO)*
- B) PPO Number: New DOT PPO ( *e.g PPO12345*)
- C) Type of pension :- EPS, Family, Others/Service (*SELECT SERVICE*)
- D) Sanctioning Authority:- Central Govt /Telecom (options available with other such similar options) (SELECT TELECOM)<br>E) Disbursing Agency: BANK/POST OFFICE/DOT (SELECT DOT) other such similar options) ( *SELECT TELECOM*)
- E) Disbursing Agency: BANK/POST OFFICE/DOT (*SELECT DOT*
- F) Agency: Names of the Bank (CCA DELHI/CCA MUMBAI) (SELECT *CCA MUMBAI)*
- G) Account Number (Pension):- *BANK A/C NO. WHERE PENSION IS RECEIVED*
- H) Email:- *OPTIONAL*

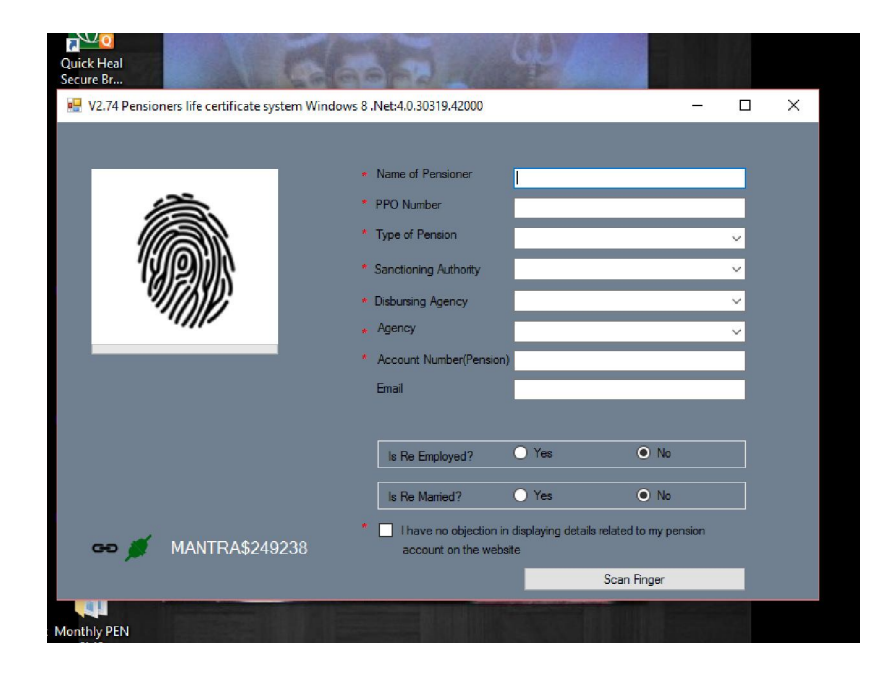

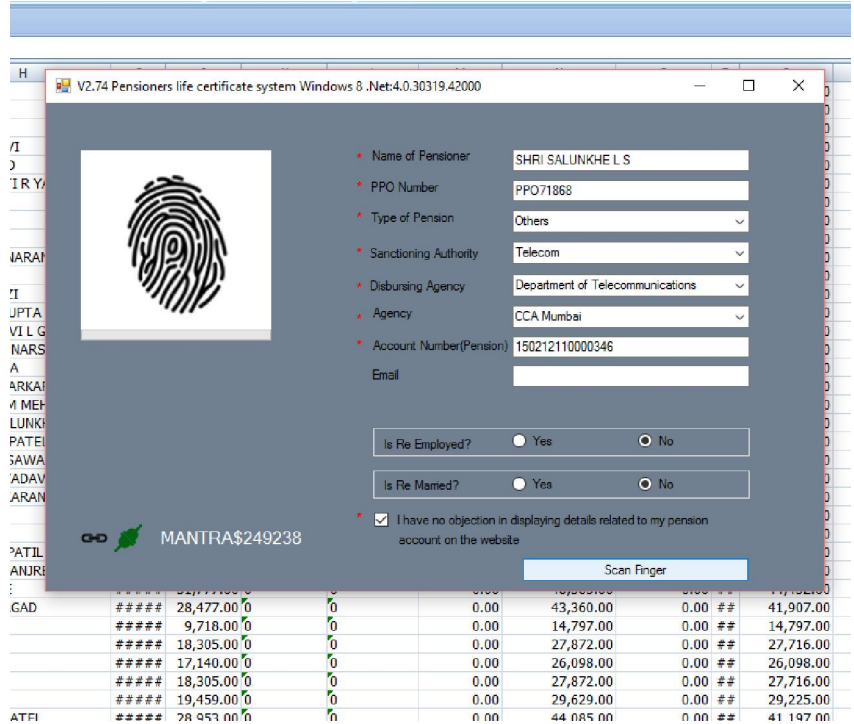

6) After providing registration details Biomatric Authentication ie Finger has <u>to be scanned on finger scanner. It will authenticate the pensioner & </u> <u>Praman ID will be generated, which will be issued (displayed) with</u> notification on email or mobile no. provided

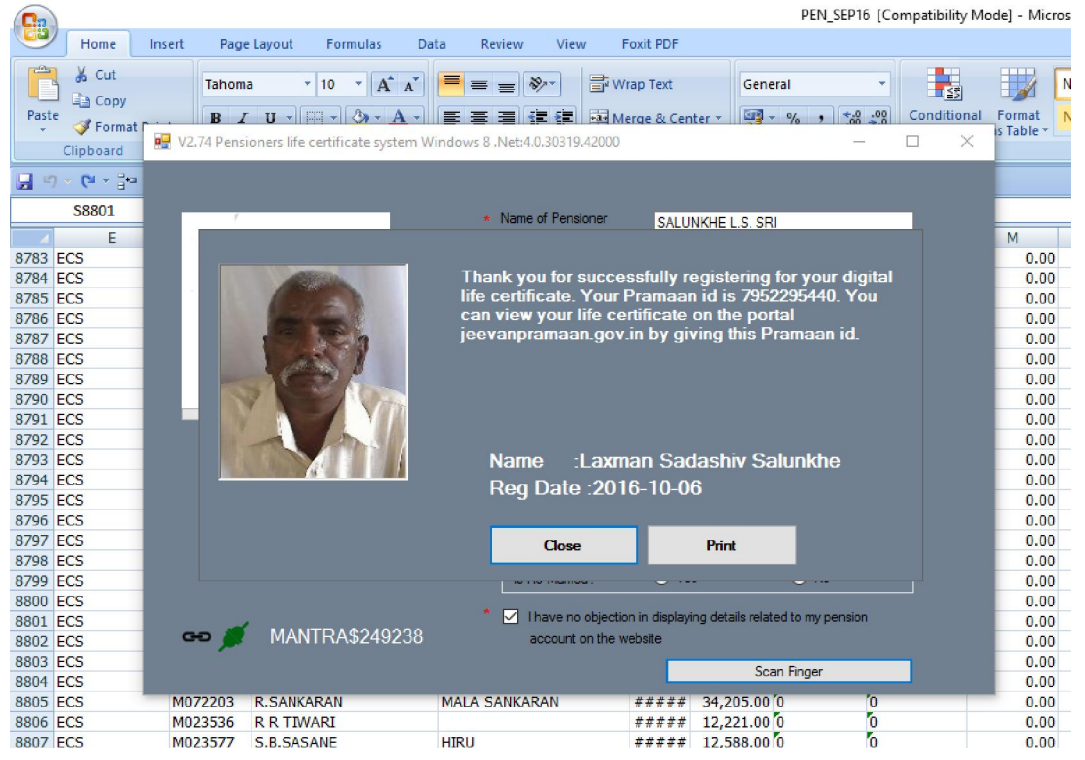

7) Please login to Jeevan Pramaan Pensioners Login, provide Pensioners Pramaan ID and take printout of Digital Life Certificate. If all details provided correctly one certificate will land on the portal of AO(PDA)CCA directly.

### Note:

Pramaan Id is valid only for one time "Life Verification". The pensioner has to follow above procedure every year for generation of Digital Life Certificate through Jeevan Pramaan

For any enquiry please contact (91)-0120-3076200 or Email: [jeevanpramaan@gov.in](mailto:jeevanpramaan@gov.in)

> Accounts Officer (PDA) CCA Mumbai – 400 012.